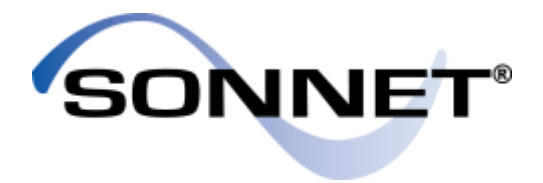

# Using Sonnet Project Components to Aid MMIC Design

## Jim Merrill

### Application Engineer

[support@sonnetsoftware.com](mailto:support@sonnetsoftware.com)

May 2016

#### PRECISION ELECTROMAGNETICS

© 2016 Sonnet Software, Inc. **www.sonnetsoftware.com**

# Project Components for MMIC Design

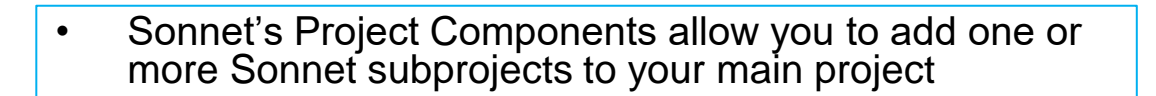

- Subprojects may be geometry or netlist projects
- All geometry sub-projects are electromagnetically analyzed, and then connected to the main project using circuit theory
- Project Components use Sonnet's Co-calibrated Port technology, providing fully calibrated internal ports
- All ports within a Component are calibrated together in "groups" to remove cross-coupling between closely spaced ports
- Co-calibrated Port theory is published

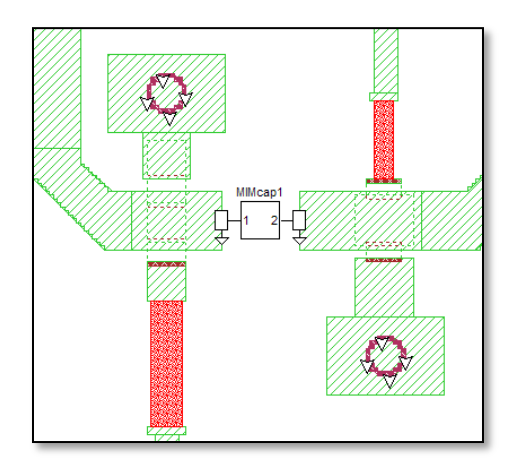

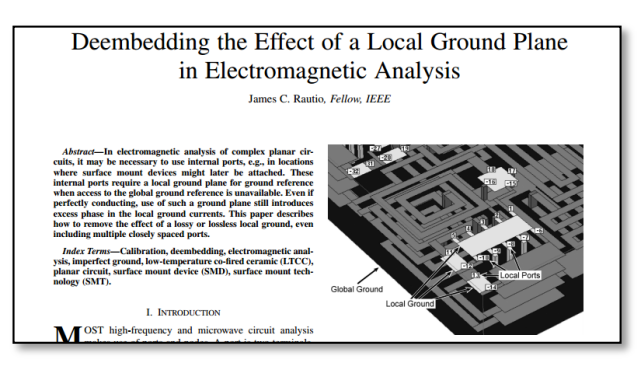

#### $\sim$  2016 Sonnet Software, Inc.  $\sim$  2

## Project Component Applications

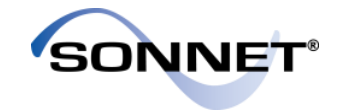

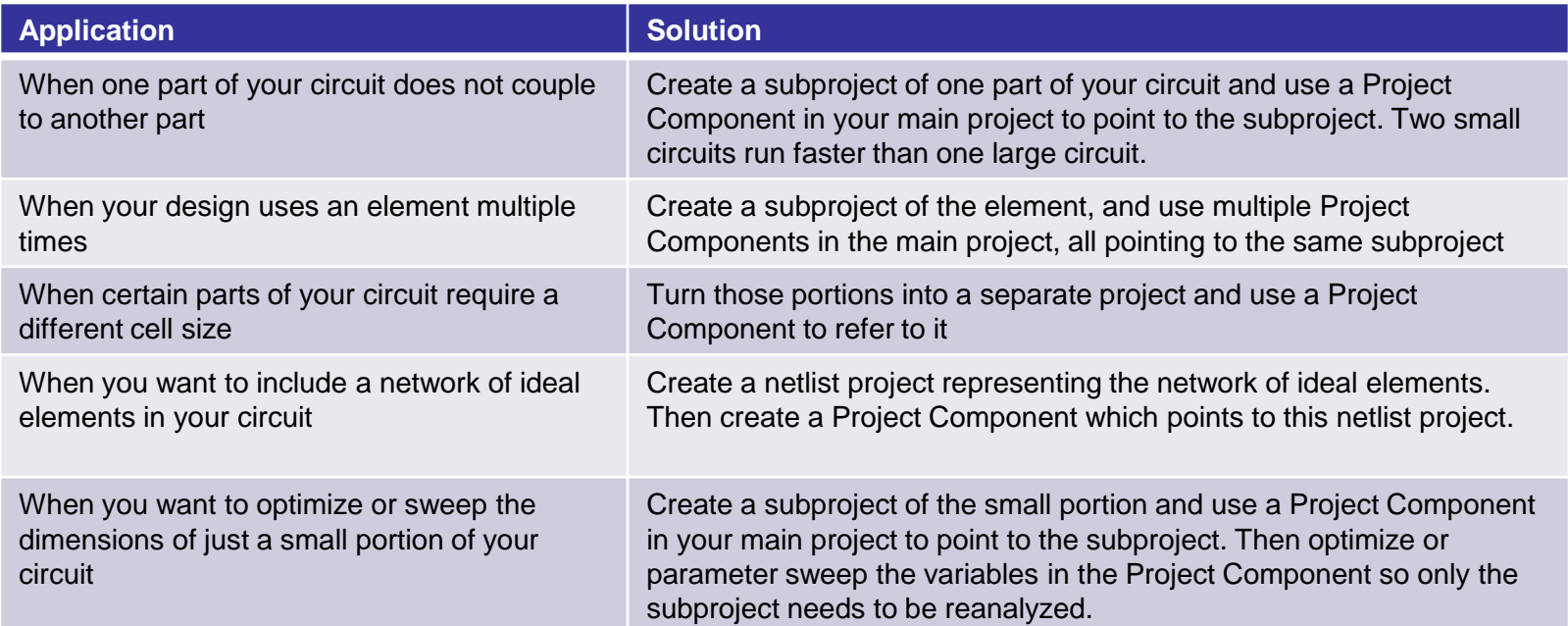

#### $\frac{1}{1}$  in the structure in the set of the structure of the set of the set of the set of the set of the set of the set of the set of the set of the set of the set of the set of the set of the set of the set of the set o

# MMIC Design Example

- 
- Example: Interstage matching network for 100 um thick GaAs MMIC with gold traces
- We will show how a Project Component can be used to partition this design

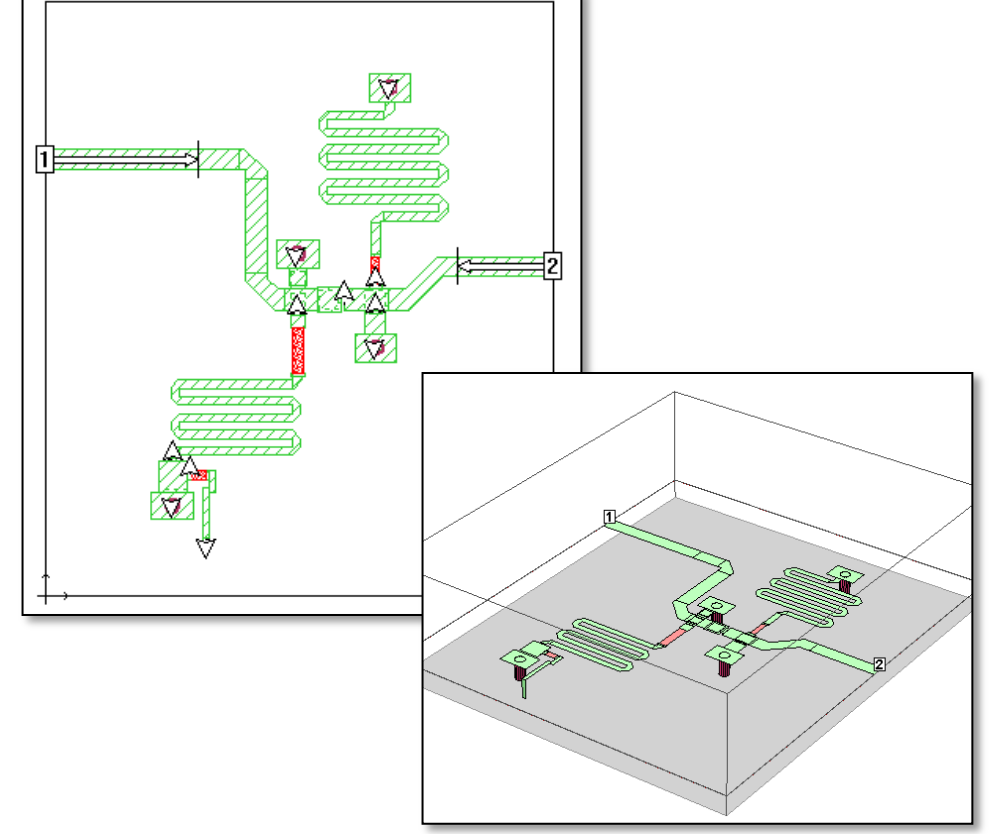

#### **PRECISION ELECTROMAGNETICS**

JNE

# Partitioning the Design

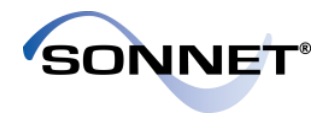

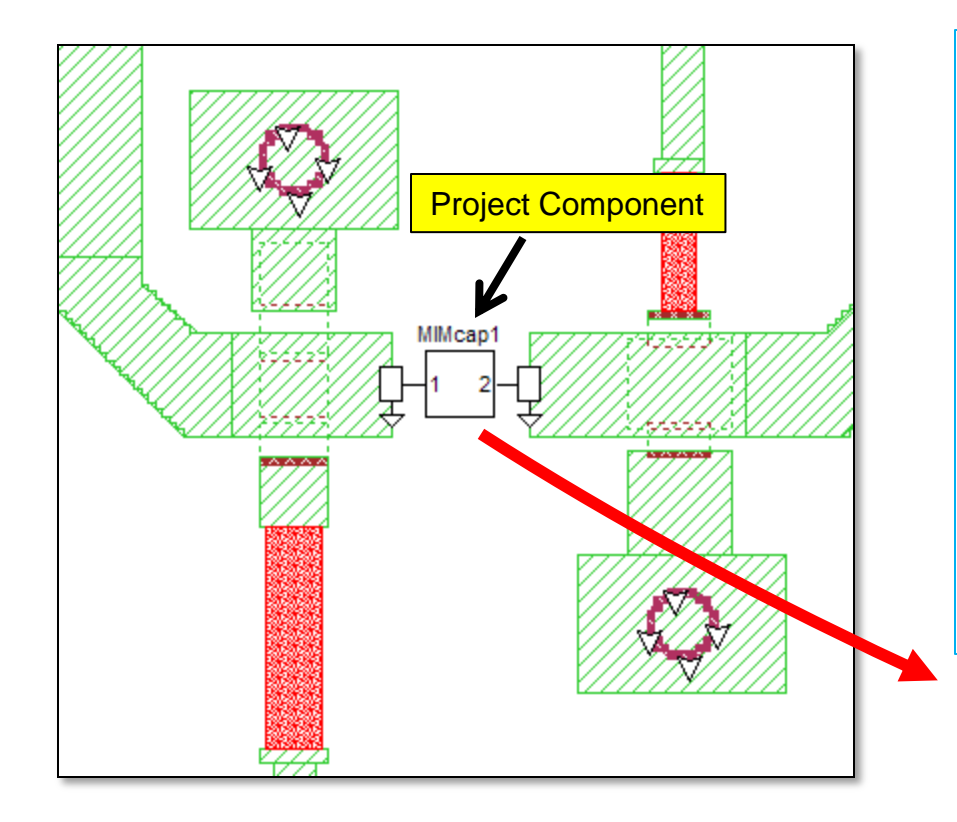

- We will remove the MIM capacitor from the design and analyze it separately
- This can be useful if you want to:
	- Analyze the capacitor with a smaller cell size; or
	- Try several iterations of cap values or layouts
- In the main design, remove the capacitor and replace it with a Project Component
- Project Components use Sonnet's exclusive Cocalibrated Port technology to provide fully calibrated internal ports
- The Project Component refers to a separate project which is the MIM capacitor

#### $\frac{1}{1}$  in the structure in the set of the structure of the structure of the structure of the structure of the structure of the structure of the structure of the structure of the structure of the structure of the struct

# Component Settings

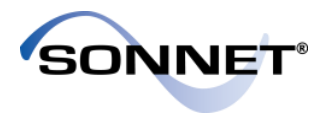

Ground Node Connection:

• Set to "Sonnet Box" because the capacitor subproject has ports that are referenced to the Sonnet box.

#### Terminal Width:

Set to "Feedline Width" because the width of ports of the capacitor subproject is the same as the width of the feed lines connected to the Project Component

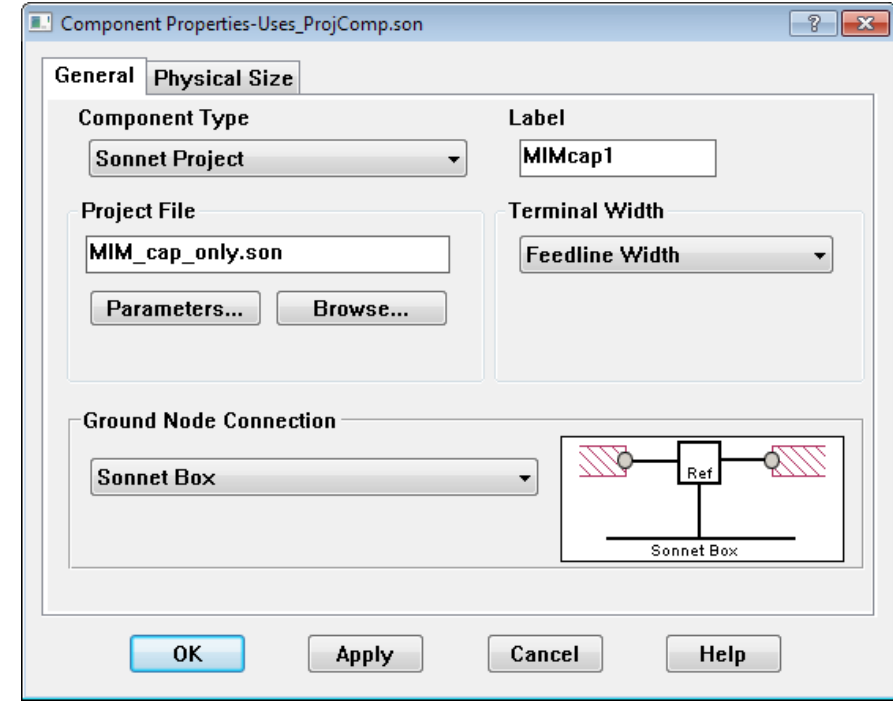

#### **PRECISION ELECTROMAGNETICS**

## If it works correctly…

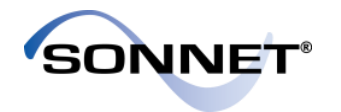

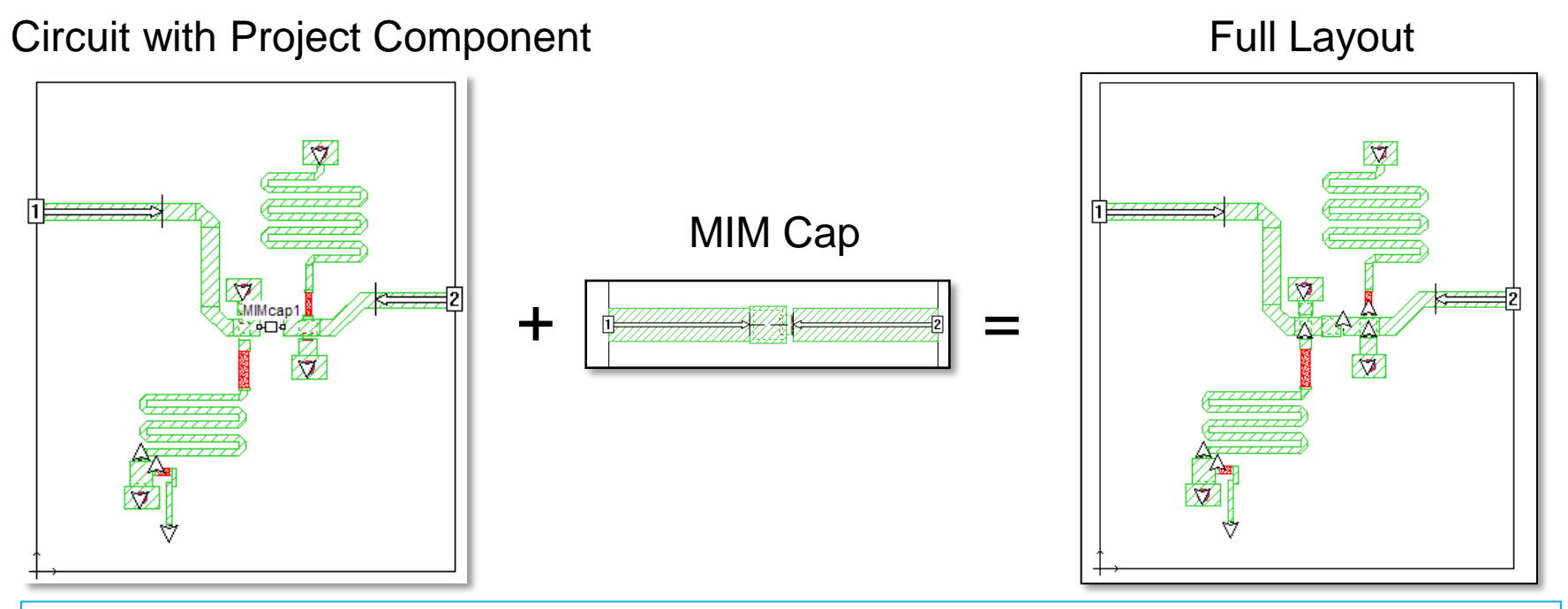

If the Project Component is de-embedded accurately, and if there is no coupling between the capacitor and the rest of the circuit, the project with the Project Component should give the same results as the full layout.

#### COME Sonnet Software, Inc. COME Software, Inc. 20016 Sonnet Software, Inc. 7

## **Results**

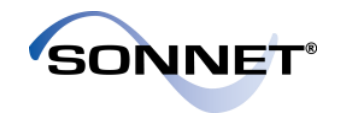

- Shown here is a comparison of the full layout vs using a project component
- Very good agreement is found for both magnitude and phase data. Only magnitudes shown here.
- There is a small difference in dB[S11] at ~18.7 GHz
- We will next investigate a potential cause for this difference

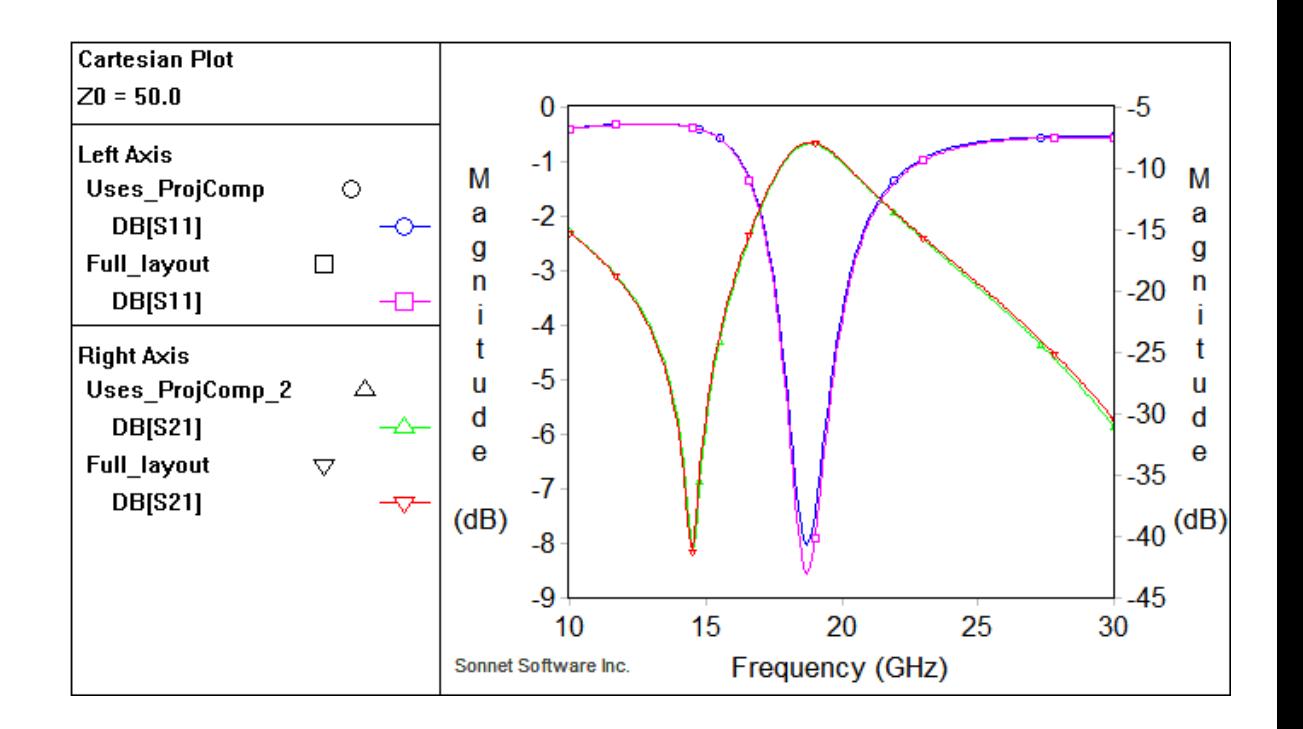

#### PRECISION ELECTROMAGNETICS

# Coupling

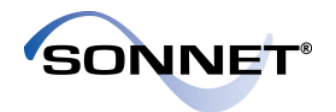

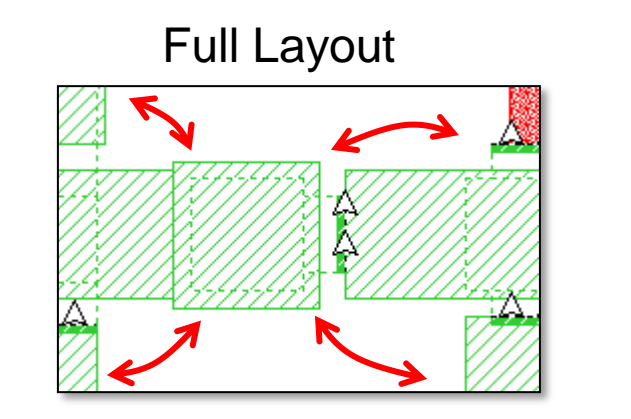

#### Full Layout Using Project Component

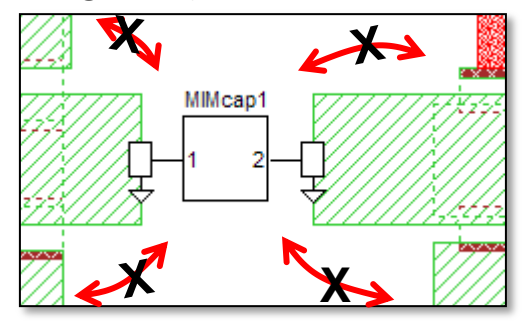

- The coupling between the MIM cap and the rest of the circuit is modeled with the full layout but is not modeled when using the project component
- This is because when using the Project Component, the capacitor metal was removed
- Since the two cases give almost the same result, this coupling must be quite small
- Adding some metal back in should improve the accuracy of the coupling

#### $\frac{1}{1}$  in the structure in the set of the structure of the structure of the structure of the structure of the structure of the structure of the structure of the structure of the structure of the structure of the struct

# Putting Metal back in

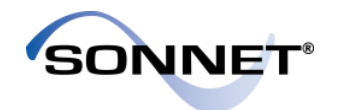

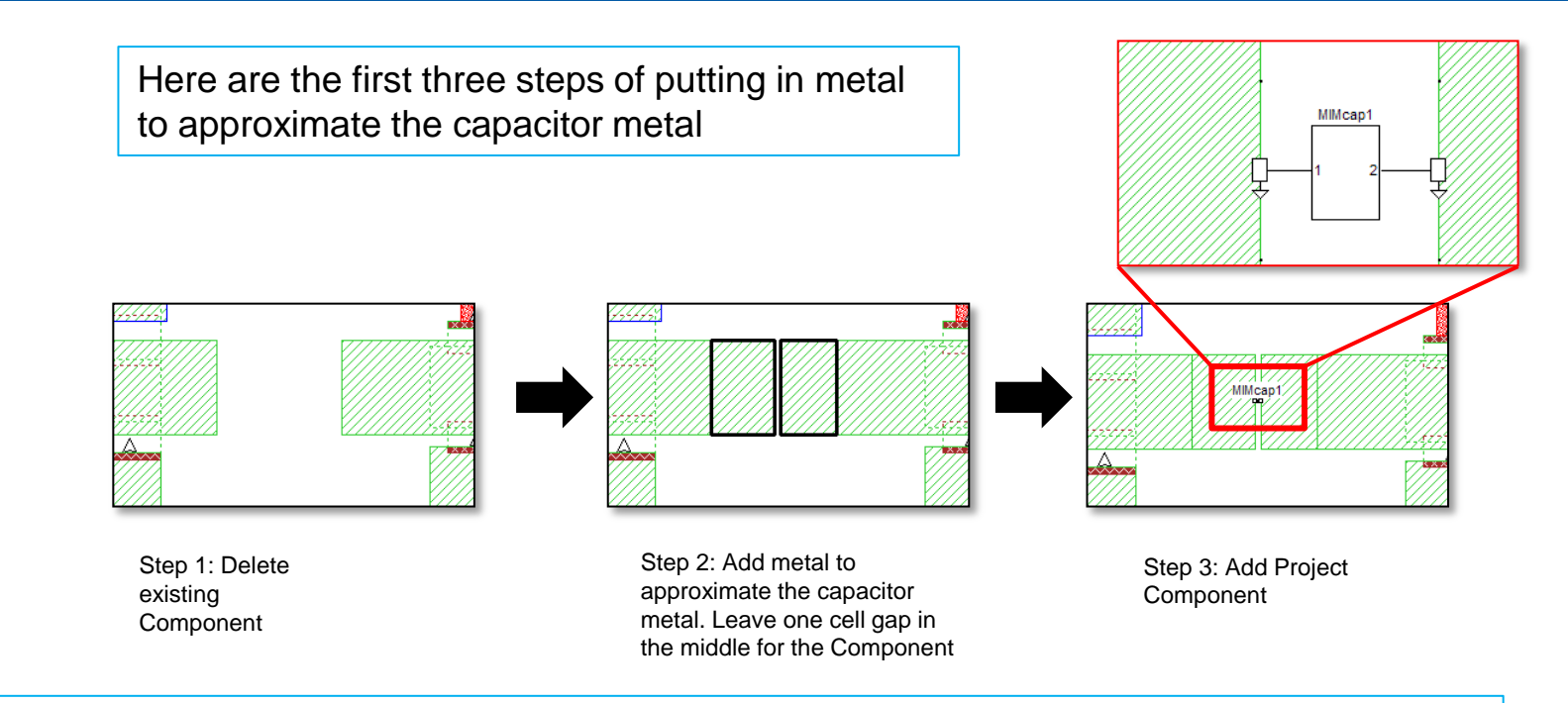

Question: Aren't we including the capacitor metal twice?

Answer: Yes. The capacitor metal is now modeled in the capacitor subproject and in the main project. This is a problem that needs to be fixed using reference planes...

#### $\overline{ }$   $\overline{ }$   $\overline{$

## Use Reference Planes

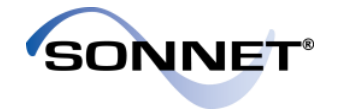

- Use Modify -> Port Properties to add reference planes
- Click on the "Next Port" button to change both reference planes

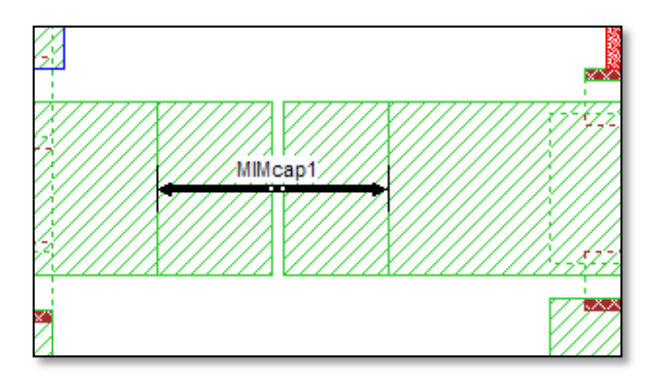

Step 4: Add reference planes

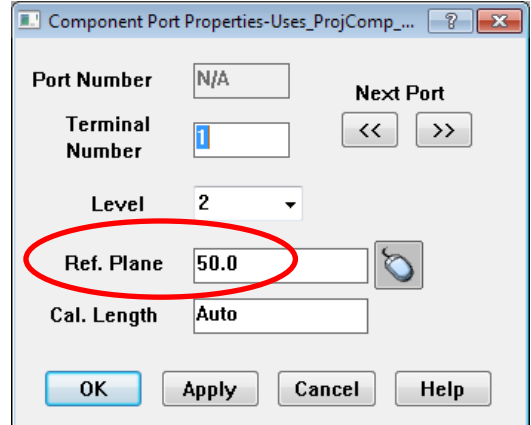

Remember: Reference planes do not remove metal from the project. Instead, they negate the length of transmission line equal to the length of the reference plane

#### $\overline{1}$  in the choice in the choice in the choice in  $\overline{1}$  is the choice in the choice in  $\overline{2}$  is the choice in  $\overline{3}$  is the choice in  $\overline{3}$  is the choice in  $\overline{3}$  is the choice in  $\overline{2}$  is the choice

## New Results

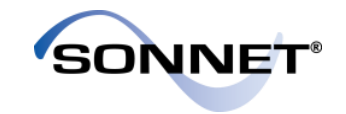

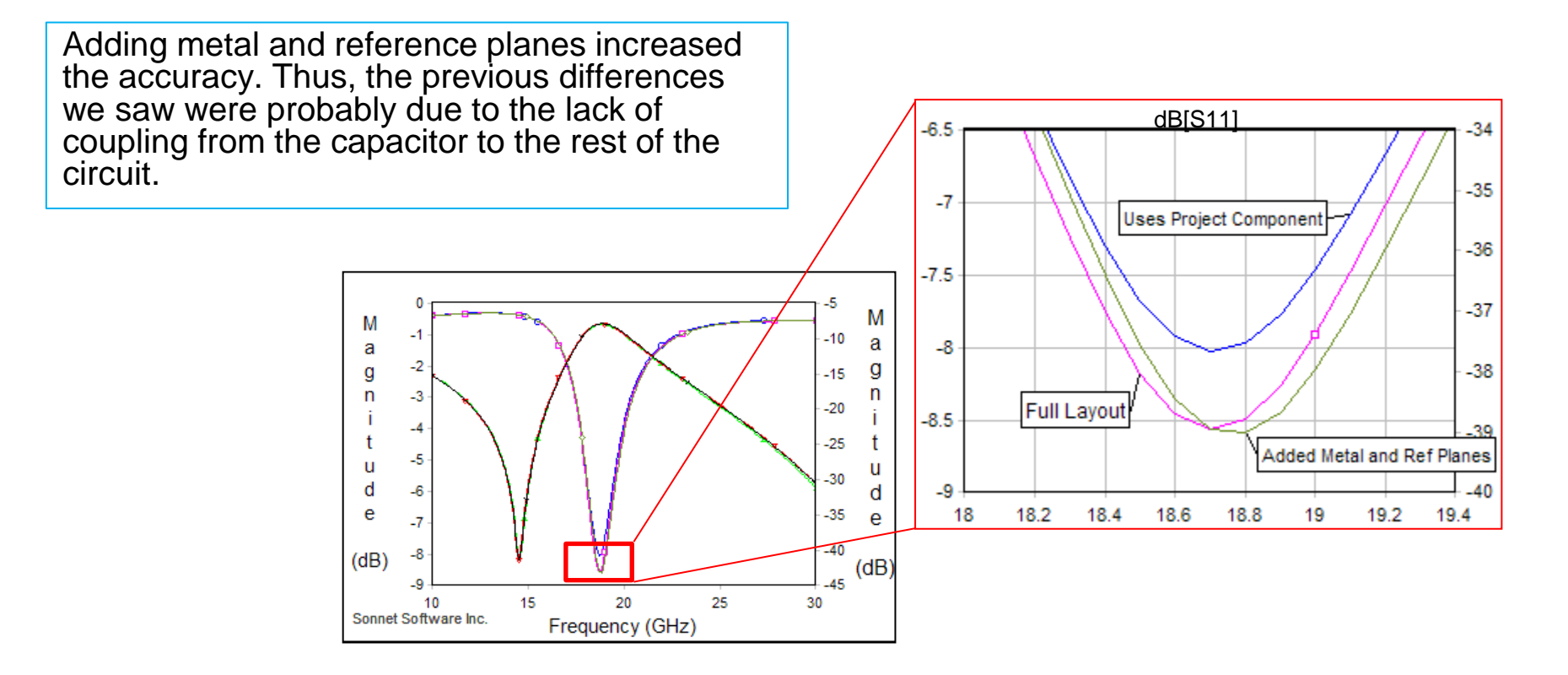

#### $\overline{C}$  2016 Sonnet Software, Inc.  $\overline{C}$  12

## Parameterization

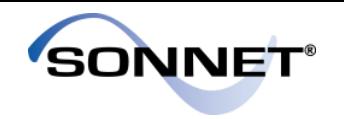

- Let's say you want to sweep the dimensions of the capacitor, with the rest of the circuit unchanged
- You can do this by parameterizing the subproject and setting up a parameter sweep in the main project
- The subproject will be simulated for each parameter combination in the parameter sweep
- The main project only needs to be simulated once

# Simulated once

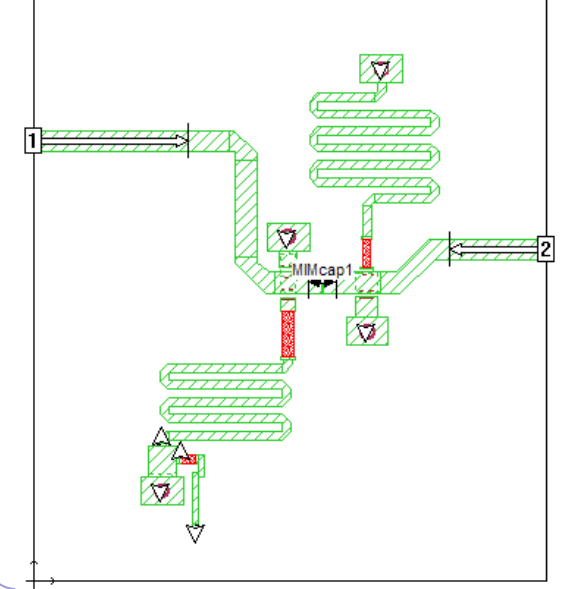

Simulated many times

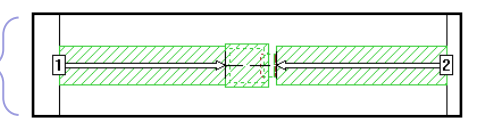

#### $\overline{a}$  and Software, Inc.  $\overline{a}$  and  $\overline{a}$  are  $\overline{a}$  and  $\overline{a}$  and  $\overline{a}$  and  $\overline{a}$  and  $\overline{a}$  and  $\overline{a}$  and  $\overline{a}$  and  $\overline{a}$  and  $\overline{a}$  and  $\overline{a}$  and  $\overline{a}$  and  $\overline{a}$  and  $\overline{a}$  an

## Subproject Parameters

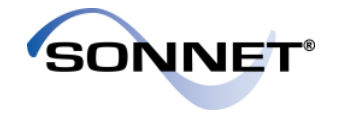

We set up two parameters in the capacitor subproject:

- $Wt = width of top plate$
- $Wb = width of bottom$ plate

We will want to control these parameters from the main project

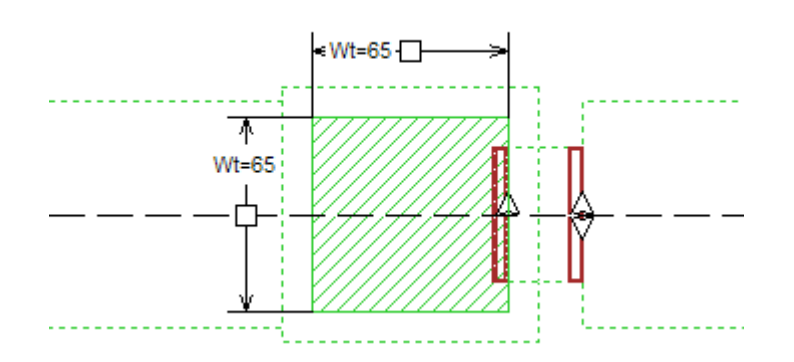

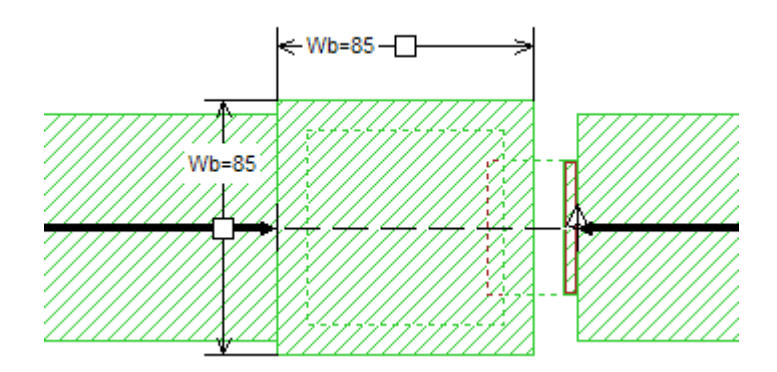

#### $\overline{a}$  and Software, Inc.  $\overline{a}$  and  $\overline{a}$  are  $\overline{a}$  and  $\overline{a}$  are  $\overline{a}$  and  $\overline{a}$  and  $\overline{a}$  are  $\overline{a}$  and  $\overline{a}$  are  $\overline{a}$  and  $\overline{a}$  are  $\overline{a}$  and  $\overline{a}$  are  $\overline{a}$  and  $\overline{a}$  ar

# Main Project - Defaults

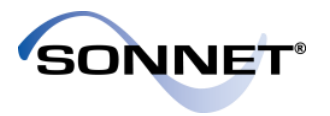

- By default, the parameters of the Project Component are set to the nominal values in the subproject
- But we want to be able to vary these values

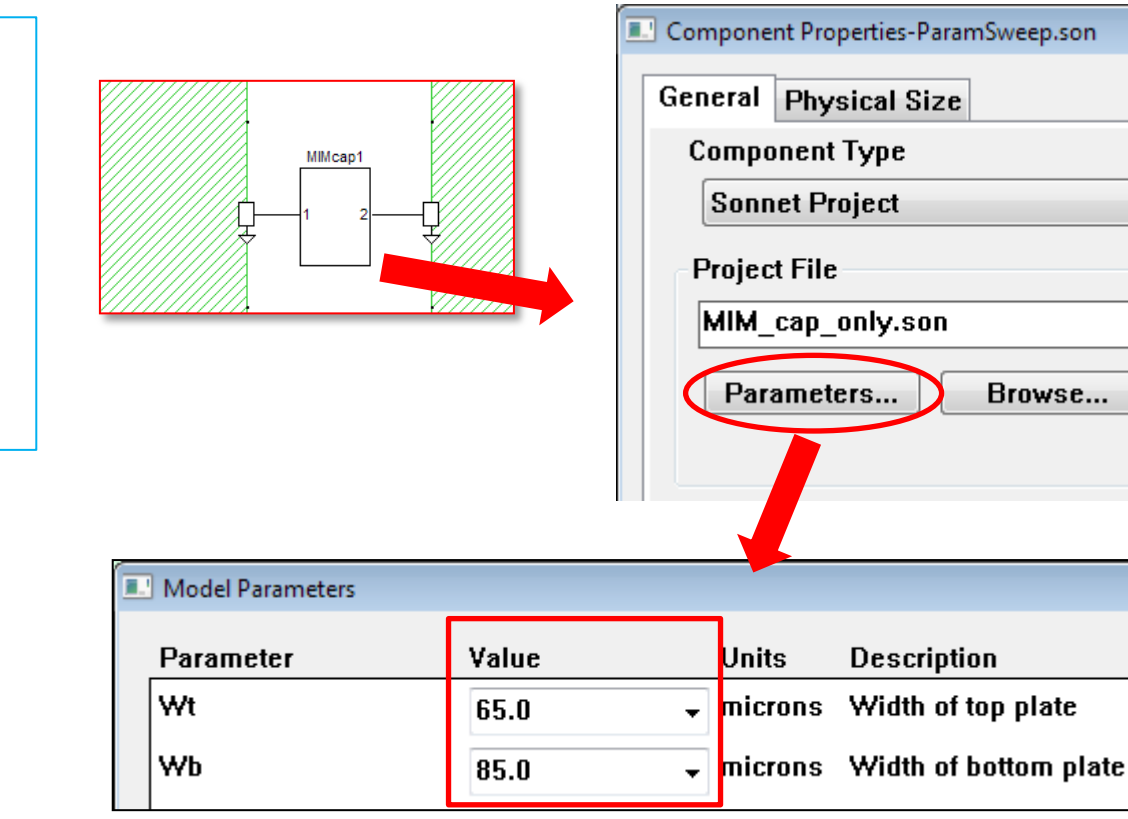

#### $\overline{ }$   $\overline{ }$   $\overline{$

# Controlling the Subproject

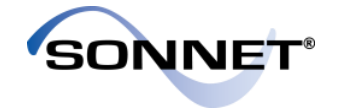

- We need to set the parameter values to be variables in the main project
- The variables in the main project could be named the same as those in the subproject.
- Instead, we will define new variables W<sub>1</sub> and W<sub>2</sub> in the main project. This provides greater flexibility, especially when working with multiple Project Components.
- This means that when we change W1 and W2 in the main project, the capacitor's widths will change.

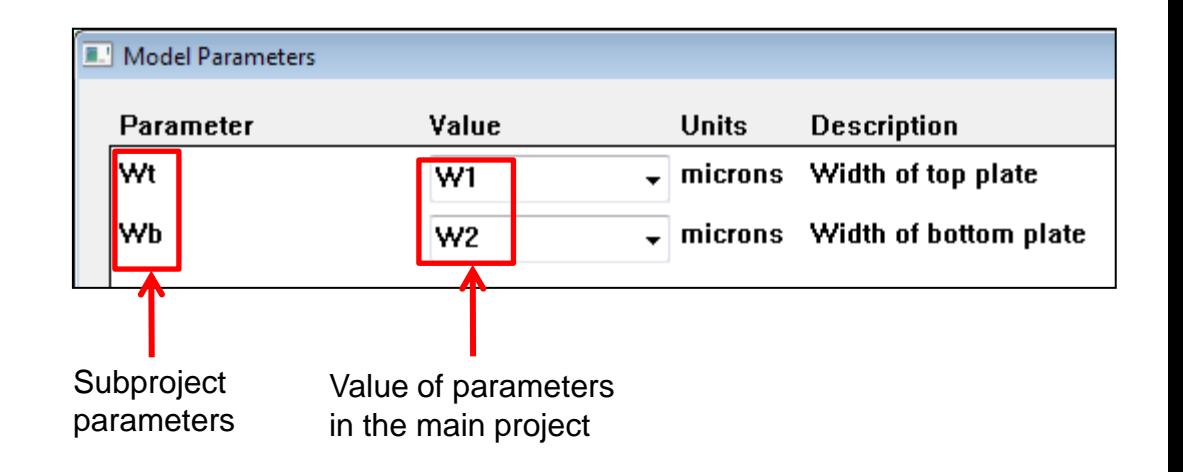

## Parameter Sweep Setup

- The main project contains a parameter sweep of W1 and W2
- Six total parameter combinations
- Since W1 and W2 only affect the subproject, the main project will only be analyzed once, but the subproject will be analyzed 6 times
- When finished, the main project will contain results for the six parameter combinations, even though it was simulated only once.

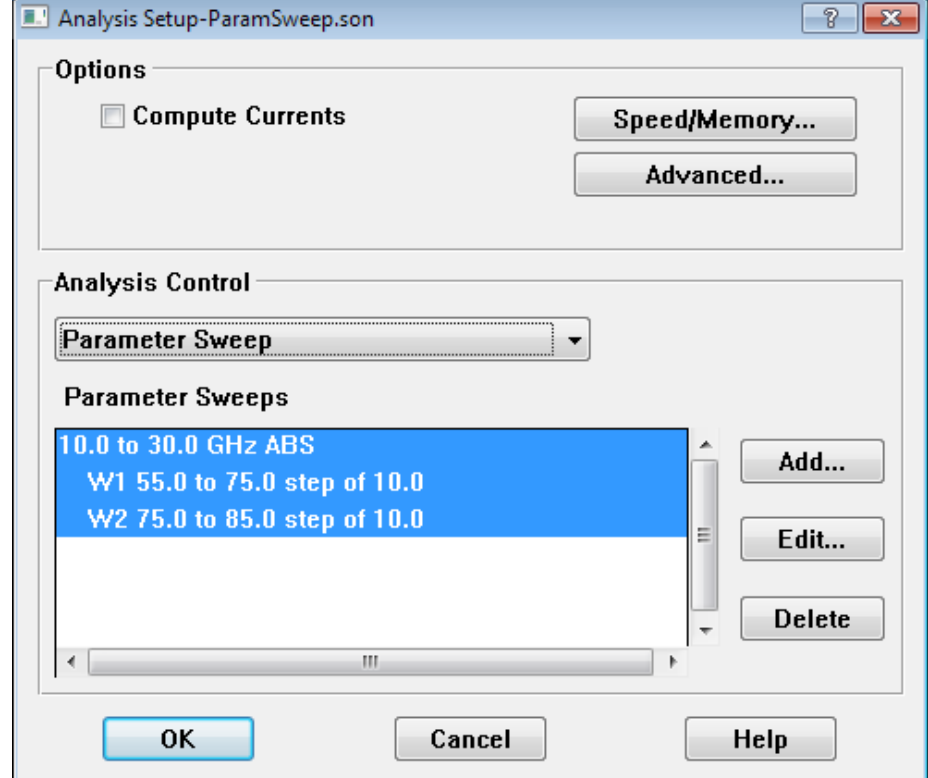

#### $\overline{C}$  2016 Sonnet Software, Inc.  $\overline{C}$  17  $\overline{C}$  17  $\overline{$

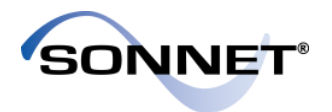

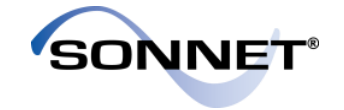

- Shown here is a plot of dB[S11] for the six parameter combinations.
- The curves are in three groups. Changing the bottom plate of the capacitor (Wb) had very little effect on the results, whereas changing the top plate (Wt) did.

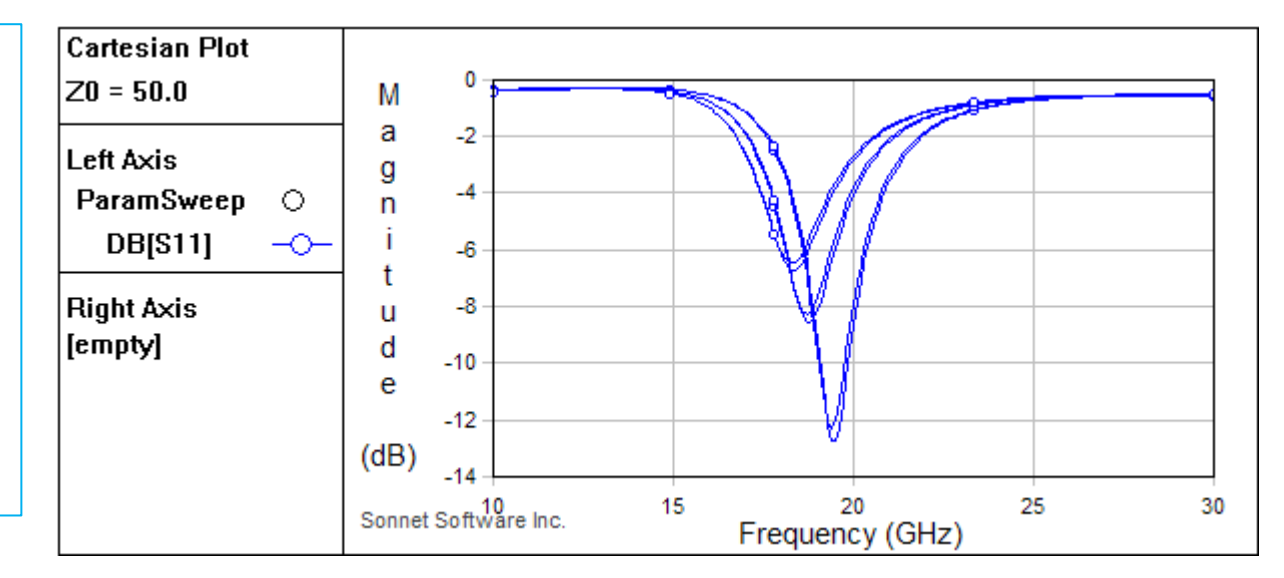

#### $\overline{\text{R}}$   $\overline{\text{R}}$   $\overline{\text{R}}$

## **Conclusions**

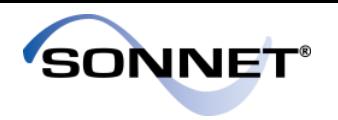

- Project Components use Co-calibrated Ports, and provide a method for design partitioning that cannot be found in any other commercial high frequency EM software
- Comparison of the full layout results to the results using a project component were very close to each other, showing that the technique works
- Adding metal that approximates the subproject and using reference planes can improve the accuracy
- Parameters may be passed from the main project to the subproject, opening up a whole range of possible applications

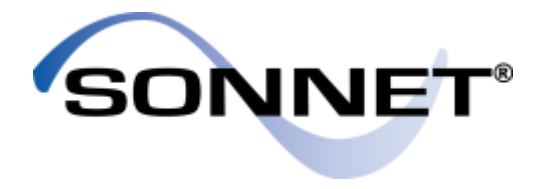

Contact Sonnet Technical Support at: Phone: 315-453-3096 Toll Free (North America): 1-877-776-6638 [support@sonnetsoftware.com](mailto:support@sonnetsoftware.com)

For additional technical resources please visit:

<http://www.sonnetsoftware.com/support/> <http://www.sonnetsoftware.com/resources/index.asp>

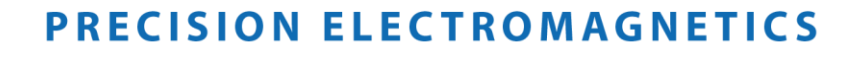